## **User Preference Setup**

## **Navigation Tab**

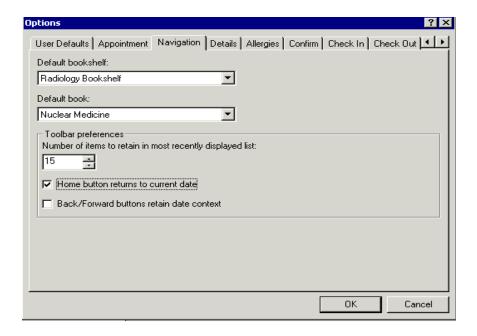

- 1. **Default Bookshelf list -** Enter the name of the resource bookshelf to be displayed as your default bookshelf. There is a list available to assist you in selecting a predefined bookshelf.
- 2. **Default Book list -** Enter the name of the resource book to be displayed on the bookshelf as your default book. There is a list available to assist you in selecting a predefined book.
- 3. **Number of Items to Retain in Most ...spin box -** Select the number of items you want to be retained in the Back list.
- 4. **Back/Forward Buttons Retain Date Context option -** Select this option if you want the Back and Forward toolbar buttons to dates as you navigate with the calendar.
- 5. **Home Button Returns to Current Date option -** Select this option if you want the Home toolbar button to return you to the current date.